## IBM solidDB Universal Cache

**Versão 7.0**

# **Guia de Iniciação Rápida**

*Este guia apresenta uma instalação típica para o IBM solidDB Universal Cache, Versão 7.0.*

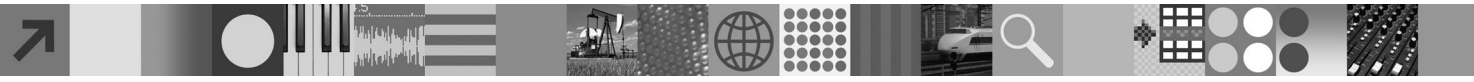

## **Visão Geral do Produto**

O IBM® solidDB Universal Cache é uma solução para acelerar servidores de dados SQL com base no disco tradicional pode meio de uma ou mais instâncias do banco de dados na memória do solidDB armazenando em cache o tráfego de dados entre os aplicativos e os servidores de dados. A tecnologia do IBM InfoSphere Change Data Capture (InfoSphere CDC) é utilizada para implementar a replicação de dados entre o solidDB e as instâncias do servidor de dados.

O produto IBM solidDB Universal Cache 7.0 é composto por componentes solidDB e InfoSphere CDC que precisam ser instalados separadamente.

#### **1 Etapa 1: Requisitos do Sistema**

Consulte os requisitos detalhados do sistema no **Centro de Informações do IBM solidDB 7.0 e do IBM solidDB Universal Cache 7.0:** ["http://publib.boulder.ibm.com/infocenter/soliddb/v7r0/topic/](http://publib.boulder.ibm.com/infocenter/soliddb/v7r0/topic/com.ibm.swg.im.soliddb.universalcacheuserguide.doc/doc/system.reqs.uc.html)

[com.ibm.swg.im.soliddb.universalcacheuserguide.doc/doc/system.reqs.uc.html"](http://publib.boulder.ibm.com/infocenter/soliddb/v7r0/topic/com.ibm.swg.im.soliddb.universalcacheuserguide.doc/doc/system.reqs.uc.html).

#### **2 Etapa 2: Acesse Seu Software e Documentações**

Localize os pacotes de instalação e documentação do software listados abaixo.

Se você estiver fazendo download dos pacotes a partir de um Web site da IBM, selecione e faça download dos pacotes de software relevantes para sua plataforma, bem como os pacotes da documentação.

Se você estiver instalando os pacotes a partir da mídia física, cada pacote será fornecido como um DVD separado. Em cada pacote, navegue para o arquivo de instalação para sua plataforma.

• IBM solidDB

 $\odot$ 

- v Certificado de Licença do IBM solidDB Universal Cache\*
- v Documentação do IBM solidDB\*

\*O Certificado de Licença e o pacote de documentação do solidDB estão incluídos no DVD de Iniciação Rápida.

- IBM InfoSphere Change Data Capture solidDB
- v IBM InfoSphere Change Data Capture Management Console e Access Server
- v IBM InfoSphere Change Data Capture para *o servidor de dados de back end na sua configuração*
- v Documentação do Produto e Iniciação Rápida do IBM InfoSphere Change Data Capture Quick Start

#### **3 Etapa 3: Instalar o IBM solidDB**

- 1. **Instale JRE (Java Runtime Environment) ou JDK (Java Development Kit) V. 1.4.2 ou mais nova, se já não estiver instalada.** Isto é necessário para executar o instalador. **Nota**: Nos sistemas Linux, GNU Compiler para Java (GCJ) não é suportado.
- 2. **Instale o software.**
	- v Nos sistemas Windows, execute o arq. de imagem do prod. .exe para executar o instalador do Windows. v Nos sistemas UNIX ou Linux, execute o arq. de imagem do prod. .bin apropriado para executar o instalador.
- 3. **Copie o arquivo de licença (soliduc.lic) da imagem do Certificado de Licença para o diretório de trabalho dosolidDB.**

**Dica:** A instalação padrão do solidDB inclui uma licença de avaliação (solideval.lic) no diretório de instalação do solidDB. A licença de avaliação permite que você avalie o solidDB por 90 dias.

- 4. **Abra a página de Boas-vindas no dir. de instalação do seu pacote solidDB e leia as Notas do SDK e outras doc.**
- 5. **Verifique se suas variáveis de ambiente CLASSPATH foram configuradas para incluir o arquivo .jar do driver JDBC.** Ao instalar o solidDB, o arquivo do driver JDBC (SolidDriver2.0.jar) do solidDB é copiado para o diretório 'jdbc'. Entretanto, o instalador talvez não configure a variável de ambiente CLASSPATH para seu ambiente.

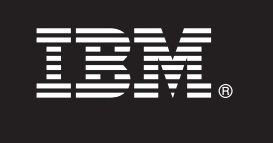

#### **4 Etapa 4: Instalar Pacotes de Documentações**

- 1. Descompacte o pacote de documentações do solidDB em um local de sua escolha.
- **Nota:** Para acessar os manuais da versão em inglês do solidDB no formato PDF através da página Bem-vindo do pacote do solidDB, descompacte os arquivos do PDF no diretório 'manuals' do diretório de instalação do solidDB.
- 2. Instale a doc. do InfoSphere CDC de acordo com as instruções no pacote de documentações do InfoSphere CDC.

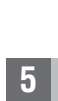

#### **5 Etapa 5: Instalar o InfoSphere CDC para IBM solidDB e InfoSphere CDC para seu servidor de dados de back end**

- v Nos sistemas Windows, execute o arq. de imagem do prod. .exe para executar o instalador do Windows.
- v Nos sistemas UNIX ou Linux, execute o arq. de imagem do prod. .bin apropriado para executar o instalador.

**Nota:** Ao final da instalação, o instalador solicita que você configure uma instância do InfoSphere CDC. Não selecione a configuração de uma nova instância neste ponto. Em vez disso, continue com a instalação dos outros componentes do InfoSphere CDC e, após ter instalado todos os componentes, siga as instruções de configuração no *Guia de Introdução ao IBM solidDB Universal Cache*.

## **6 Etapa 6: Instalar o InfoSphere CDC Access Server e o InfoSphere CDC Management Console**

- v Nos sistemas Windows, execute o arq. de imagem do prod. .exe para executar o instalador do Windows.
- v Nos sistemas UNIX ou Linux, execute o arq. de imagem do produto .bin para executar o script de instalação.

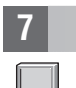

### **7 Etapa 7: Localizar Sua Documentação**

**IBM solidDB e InfoSphere CDC para o IBM solidDB:** abra a página de Boas-Vindas no dir. de instalação do seu pacote solidDB e leia as Notas do SDK e outras doc. Localize também os manuais do usuário do solidDB transferidos por download ou, como alternativa, acesse o **Centro de Informações do IBM solidDB 7.0 e do IBM solidDB Universal Cache 7.0** on-line em ["http://publib.boulder.ibm.com/infocenter/soliddb/v7r0/"](http://publib.boulder.ibm.com/infocenter/soliddb/v7r0/).

**InfoSphere CDC Management Console, InfoSphere CDC Access Server e InfoSphere CDC para seu servidor de dados de backend:** localize a documentação transferida por download ou, como alternativa, acesse o **Centro de Informações do IBM InfoSphere Change Data Capture 6.5** on-line em ["http://publib.boulder.ibm.com/infocenter/cdc/v6r5m1/index.jsp"](http://publib.boulder.ibm.com/infocenter/cdc/v6r5m1/index.jsp) ou por meio do menu **Ajuda** no Management Console.

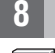

#### **8 Etapa 8: Configurar Seu Ambiente**

Siga as etapas no *Guia de Introdução ao IBM solidDB Universal Cache* para configurar o sistema solidDB Universal Cache.

#### **Mais Informações**

**?** Para mais informações, visite as pág. da Web do IBM solidDB em ["http://www.ibm.com/software/data/soliddb/soliddb/"](http://www.ibm.com/software/data/soliddb/soliddb/).

Para Notas sobre a Liberação, consulte o **Centro de Informações do IBM solidDB 7.0 e do IBM solidDB Universal Cache 7.0** em ["http://publib.boulder.ibm.com/infocenter/soliddb/v7r0/topic/com.ibm.swg.im.soliddb.common.doc/doc/](http://publib.boulder.ibm.com/infocenter/soliddb/v7r0/topic/com.ibm.swg.im.soliddb.common.doc/doc/releasenotes.html) [releasenotes.html"](http://publib.boulder.ibm.com/infocenter/soliddb/v7r0/topic/com.ibm.swg.im.soliddb.common.doc/doc/releasenotes.html).

Materiais Licenciados do IBM solidDB Universal Cache Versão 7.0 - Propriedade da IBM. Copyright Oy International Business Machines Ab 1993, 2011. Direitos Restritos para Usuários do Governo dos Estados Unidos - Uso, duplic ou divulgação restritos pelo documento GSA ADP Schedule Contract com a IBM Corp.

Copyright Oy International Business Machines Ab 1993, 2011, Todos direitos reservados, IBM, o logotipo IBM, solidDB e InfoSphere são marcas ou marcas registradas da International Business Machines Corp., registradas em vár países no mundo todo. Windows é uma marca registrada da Microsoft Corp. nos Estados Unidos e/ou em outros países. UNIX é uma marca registrada do The Open Group nos Estados Unidos e em outros países. Linux é uma marca<br>regis serviços podem ser marcas registradas da IBM ou de outras empresas. Uma lista atual de marcas registradas IBM está disponível na Web em "Informações de [Copyright e Marca Registrada"](http://www.ibm.com/legal/copytrade.shtml) www.ibm.com/legal/copytrade.shtml